# Lightroom: Camera to Print Part 3 - Printing

October 2021 Dennis Fritsche Part 3A

# "The negative is the score, and the print the performance."

- *Ansel Adams*

## Ansel - Single Sheet Film and Wet Dark Room **The Score**

- Optimally expose and develop film to produce the *Negative*
	- Preserve shadow detail with exposure
	- Recover highlights with development through choice of chemicals, development times, etc.
- Once developed, the negative does not change

#### **The Performance**

- *Print* to achieve the photographer's vision
	- Low or high contrast papers and chemicals
	- Low or high key
	- Dodging and burning for local tone control
	- Paper choice textured/smooth, cool/warm, gloss/matte
	- Finish with chemicals to tone the print sepia, cyno-type, duo-tone

# "The RAW file is the score, the processed digital file is the dress rehearsal, the print is the performance"

- *Dennis Fritsche*

## Today – Digital capture, digital processing, output to file or print

#### **The Score**

- Optimally expose the sensor to product the RAW file
	- Preserve highlight detail with exposure
- Once captured, the RAW file does not change

#### **The Dress Rehearsal**

- *Print* to finalize the photographer's vision
	- Media choice textured/smooth, cool/warm, gloss/matte, metal/paper, etc

- Process the RAW file to achieve the photographer's vision
	- Low or high contrast
	- Low or high key
	- Dodging and burning for local tone control
	- Digitally tone the print sepia, cyno-type, duo-tone
- The processed file can be changed or improvements or different interpretations

#### **The Performance**

## Auditions – Print Early/Print Often

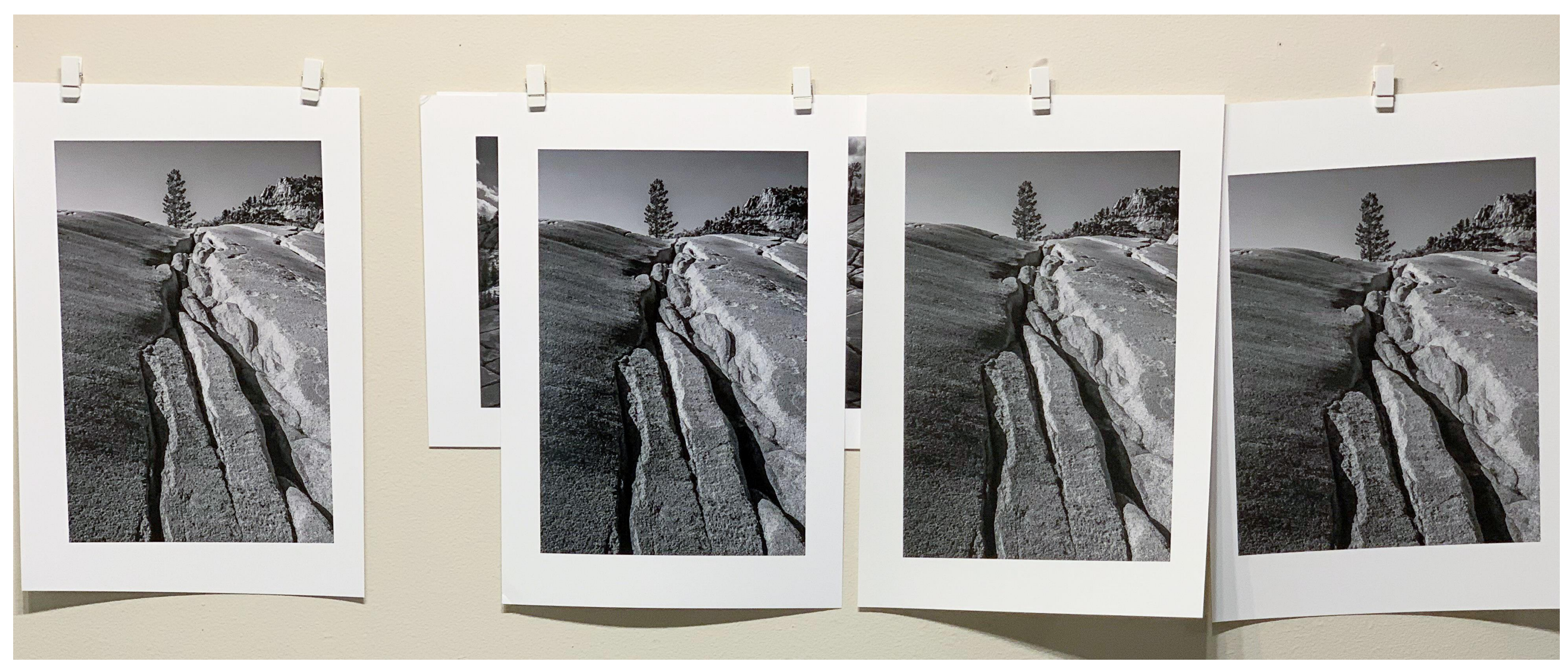

Print 1 Epson Legacy Fibre Relatively low contrast

Print 2 Canson Baryta Prestige Local controls to increase Contrast and Sculpt the image

Print 3 Epson Legacy Etching Reduce harshness in textured granite

Print 4 RR Palo Duro Etching Change crop

## Topics

- Why Print Photographs
- Color Management and the Display and Work Environment
- Options for Printing Your Photograph
- Paper choices
- Soft Proofing and Hard Proofing
- Printing from Lightroom to Your Printer
- Printing from Lightroom to a File and Ordering a Print
- Experience Ordering Prints
- Resources

## Why Print Photographs?

- A print is the ultimate manifestation of the photographer's art.
- The tactile feeling of holding a print on fine paper is gratifying.
- When a photograph is hung on the wall, it is enjoyed each time someone passes.
- You will learn to be a better photographer.
- A photograph can last 100's of years but your digital files will be forgotten tomorrow.

## Obsession or Addiction?

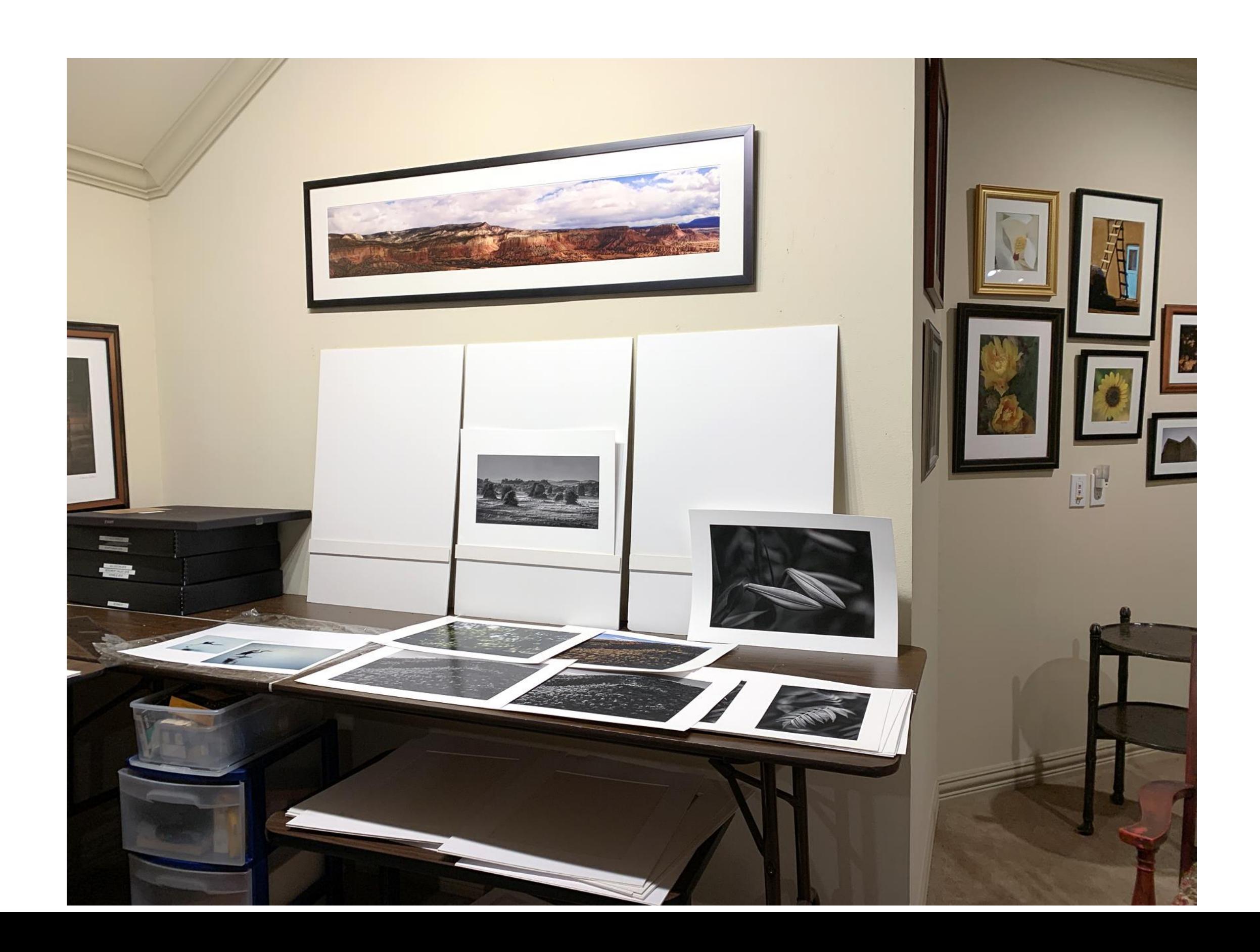

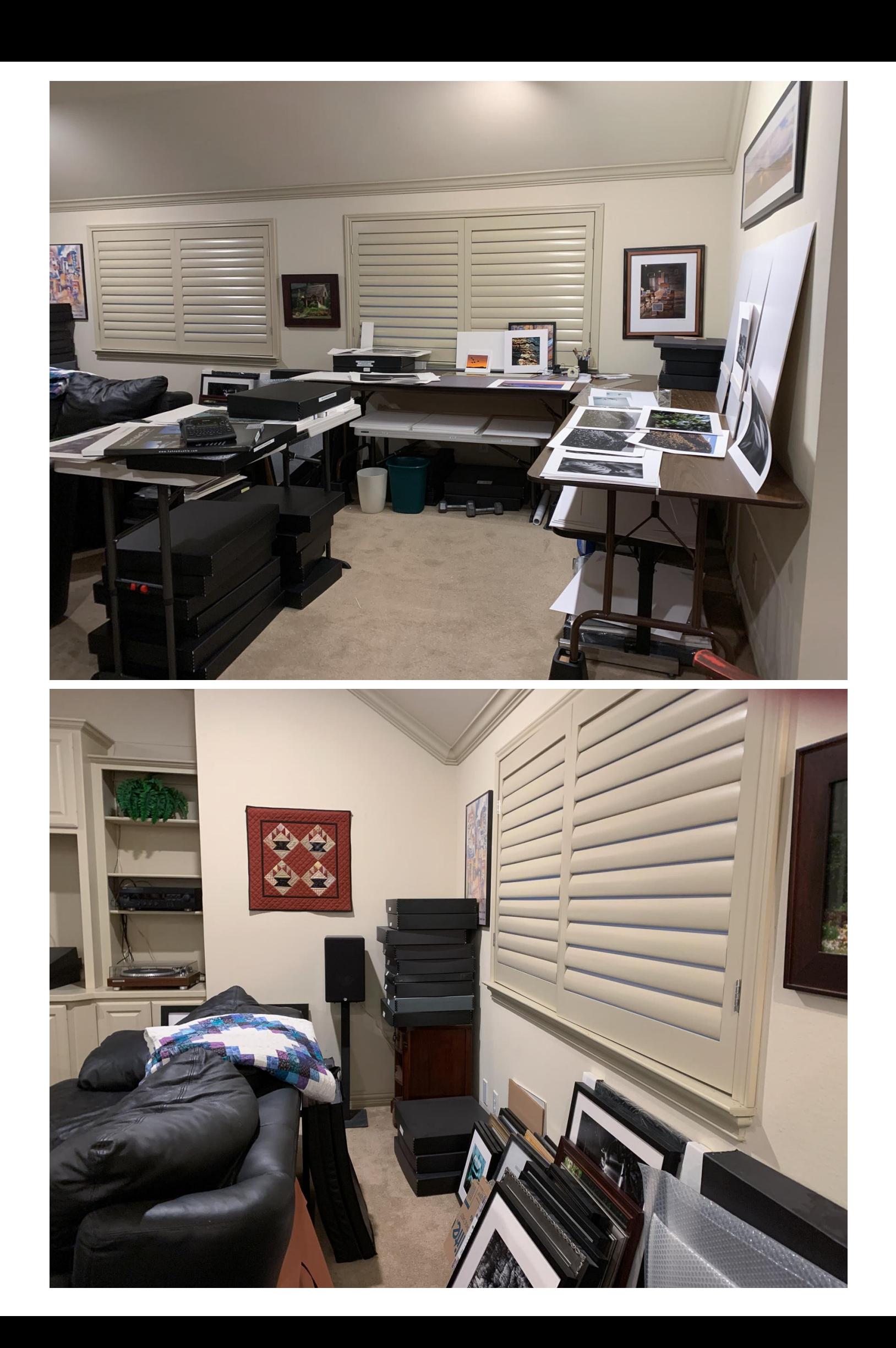

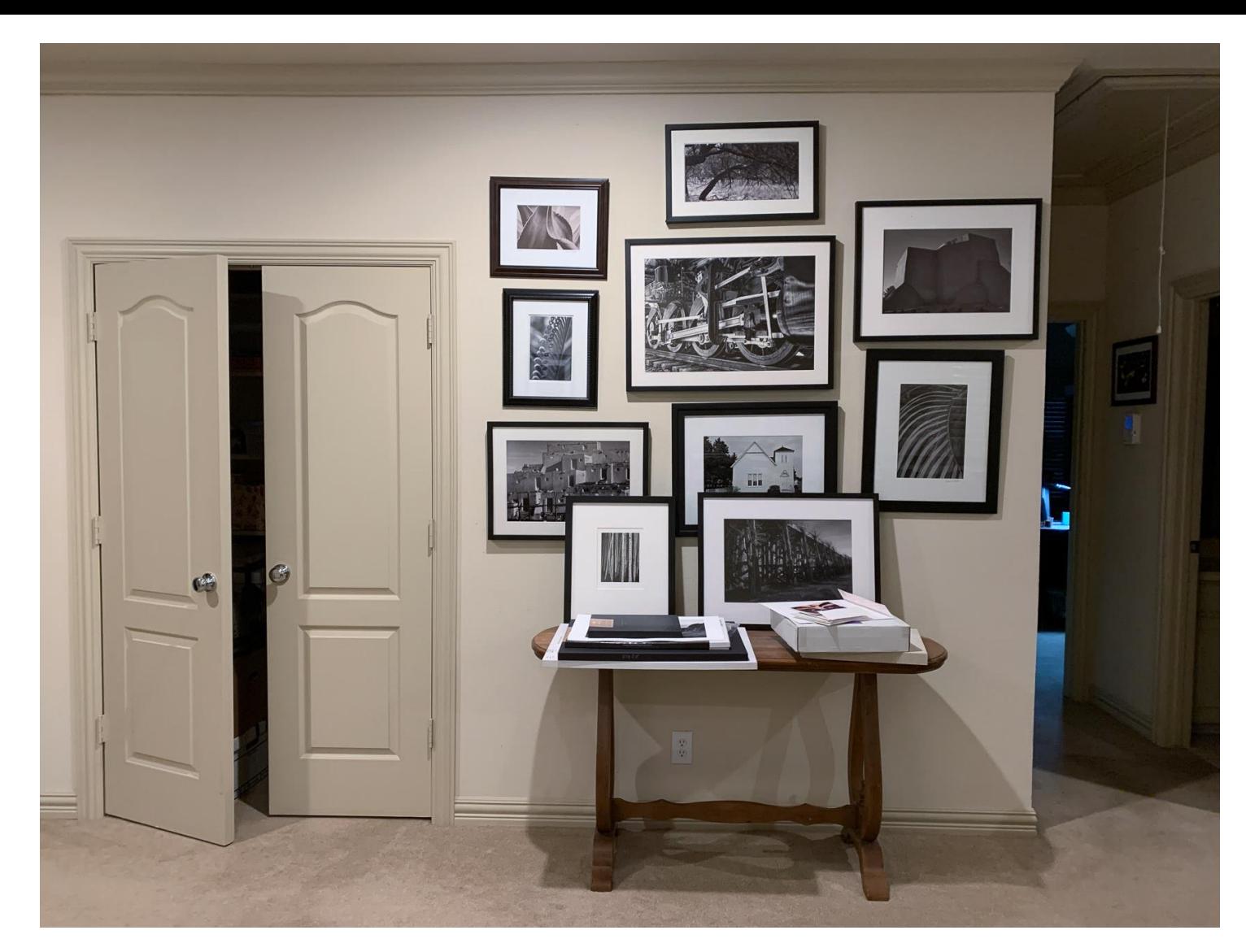

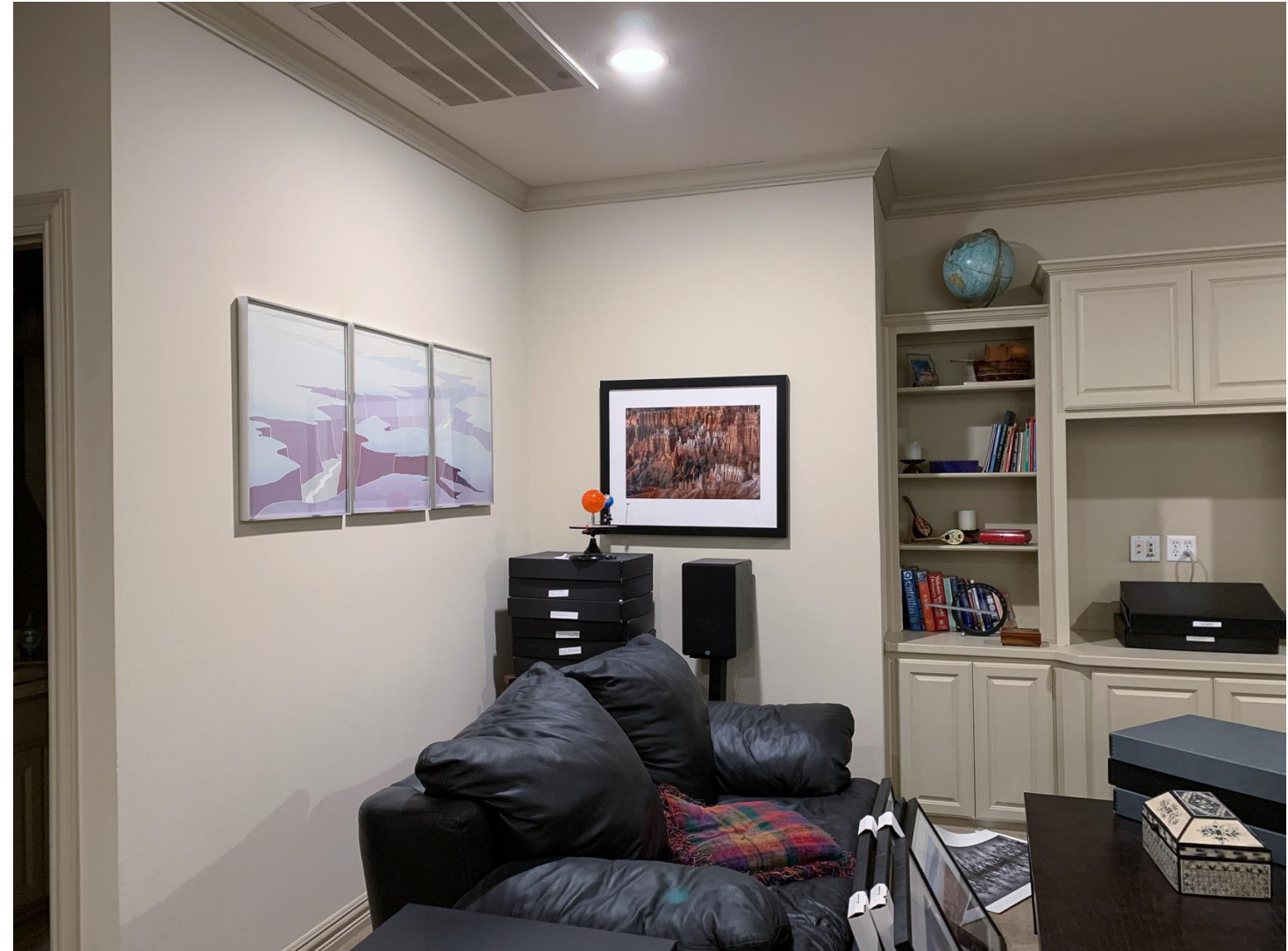

# Color Management and the Display and Work Environment

## My Print is Too Dark and Does Not Match the Monitor

- They will never be exactly the same
	- Monitor emits light and a print reflects light
	- The monitor can show more colors than the printer
	- Different printers and papers show colors differently
- Put you can get close
	- Monitor calibration
	- Work and Viewing Environments

## Color Management and Viewing Environment

- You must have good color management habits to achieve repeatable results
	- Calibrate your monitor!
	- Set the brightness to 120 cd/m<sup>2</sup> for a relatively bright room. I use 75 cd/m<sup>2</sup> for a fairly dark room.
	- Use a white surround when editing.
- Let Lightroom or Photoshop control the color
	- Download the correct paper/printer profile from the paper manufacturer. • Follow the instructions in setting the paper type!
	-
- A Note on Colorimeters
	- If you have an older instrument, read this https://photographylife.com/thebasics-of-monitor-calibration#colorimeters

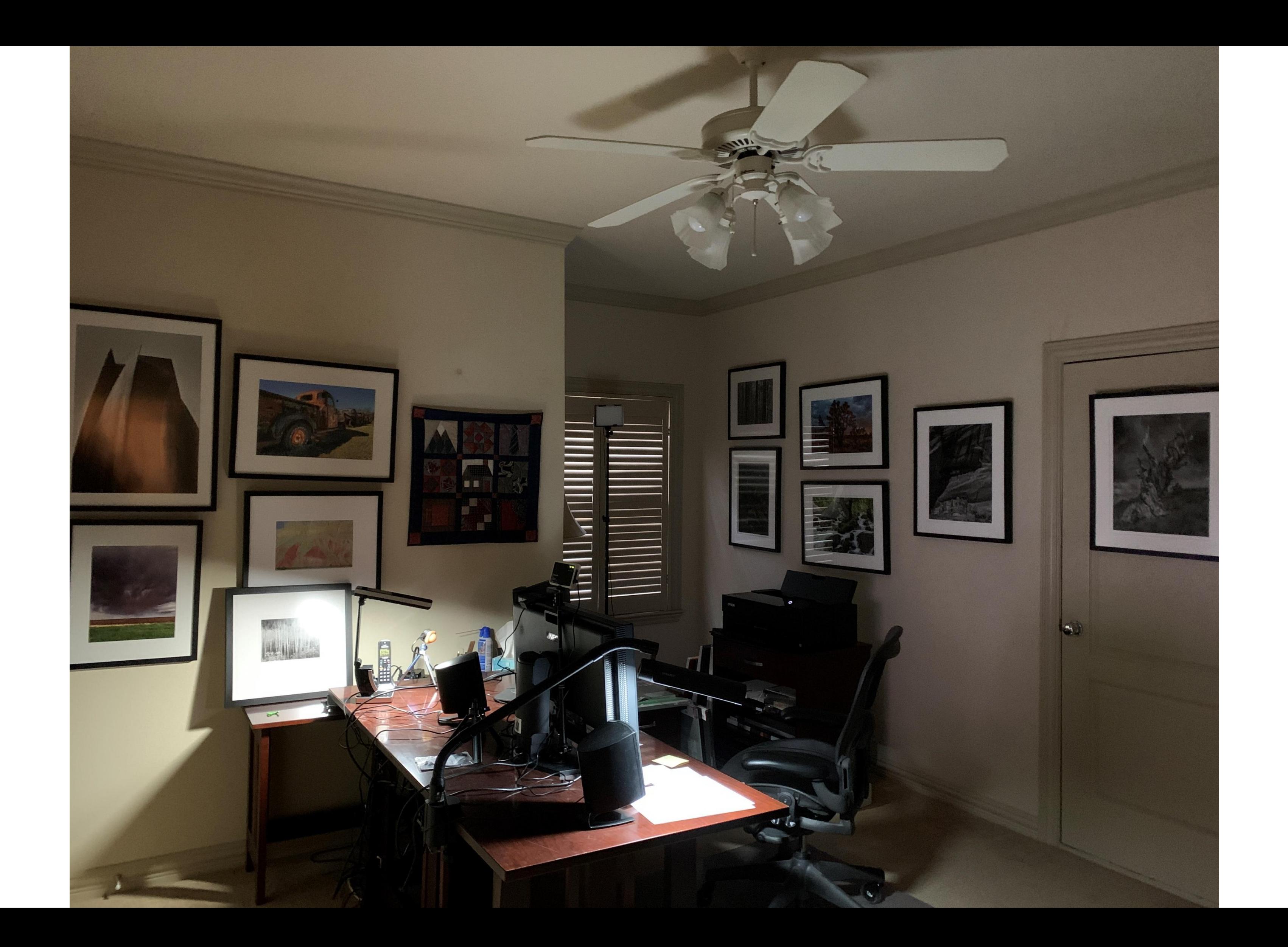

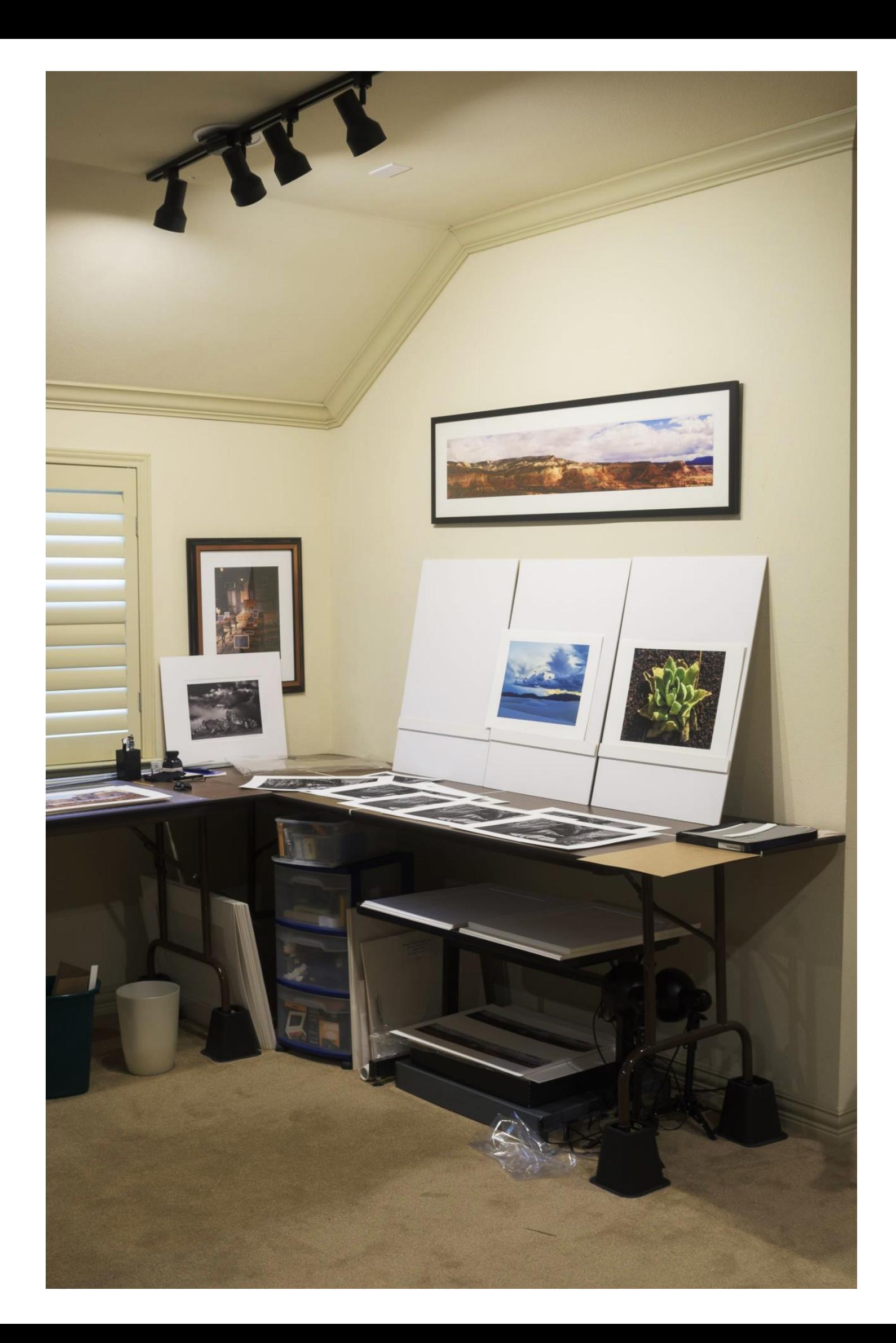

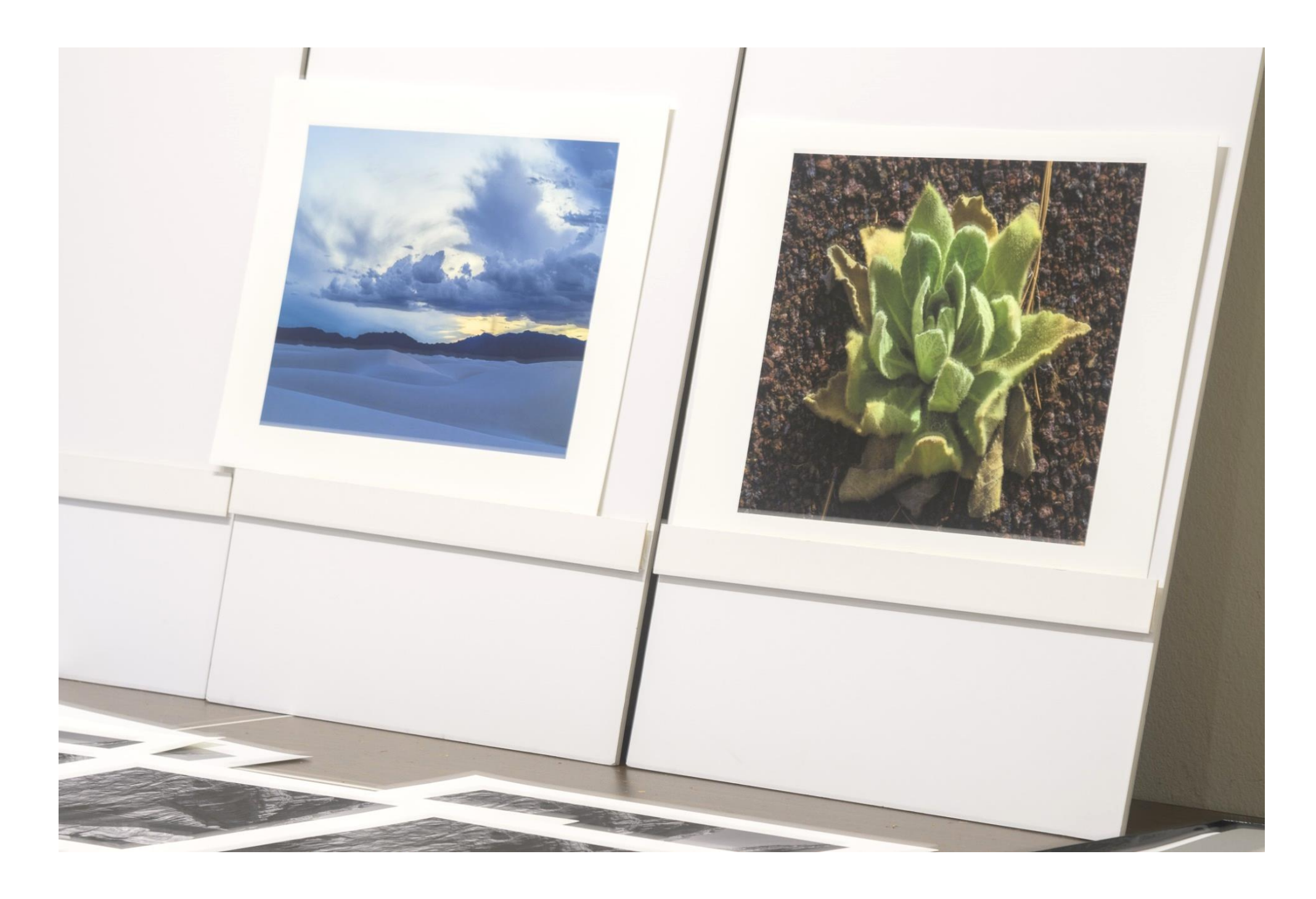

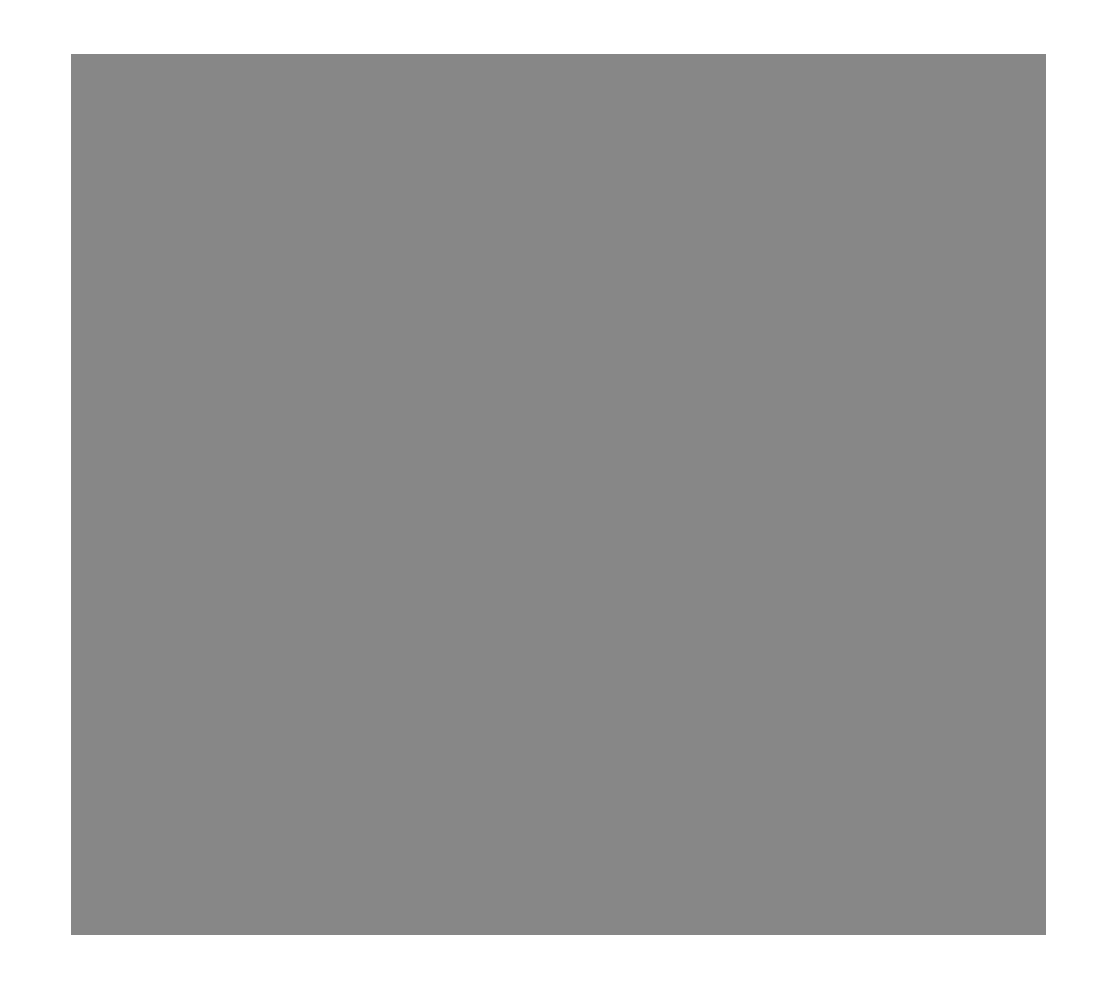

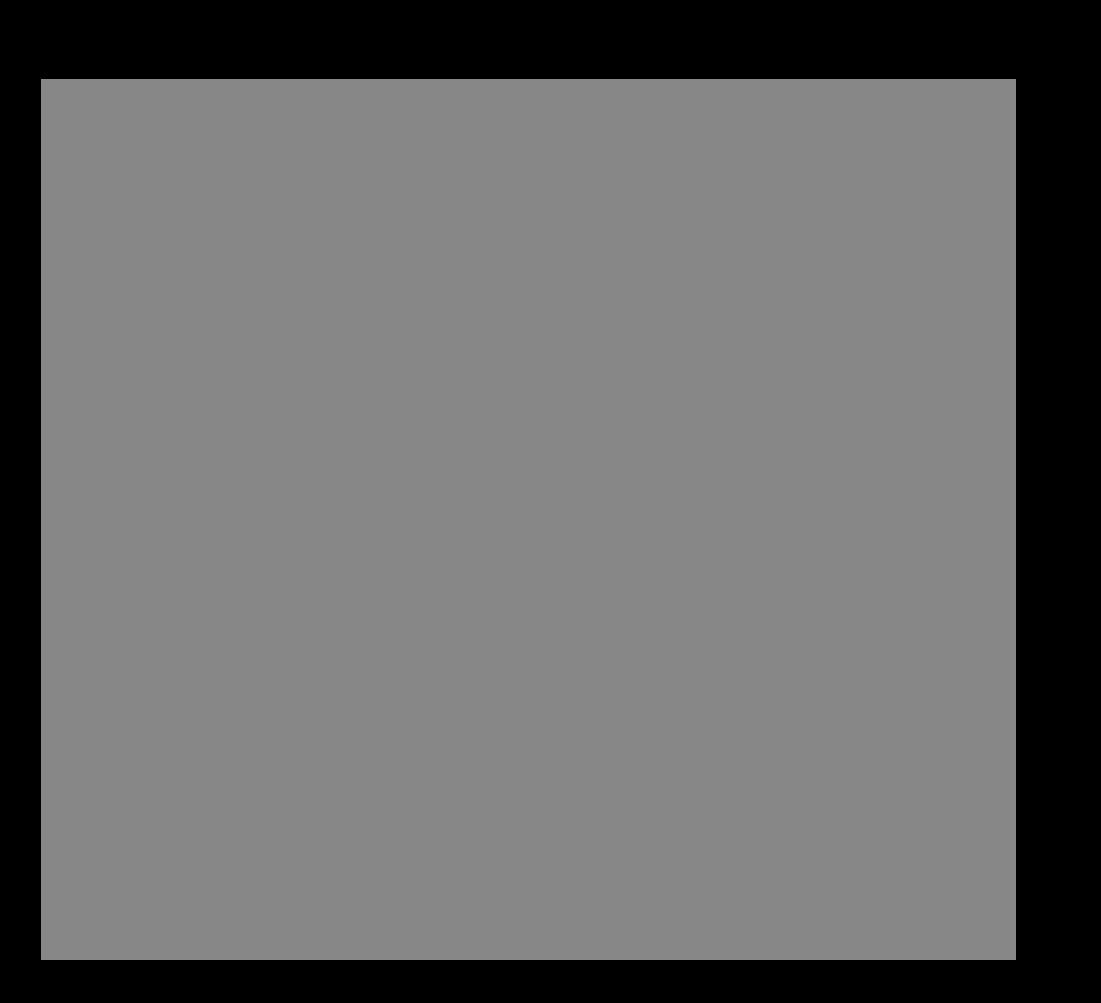

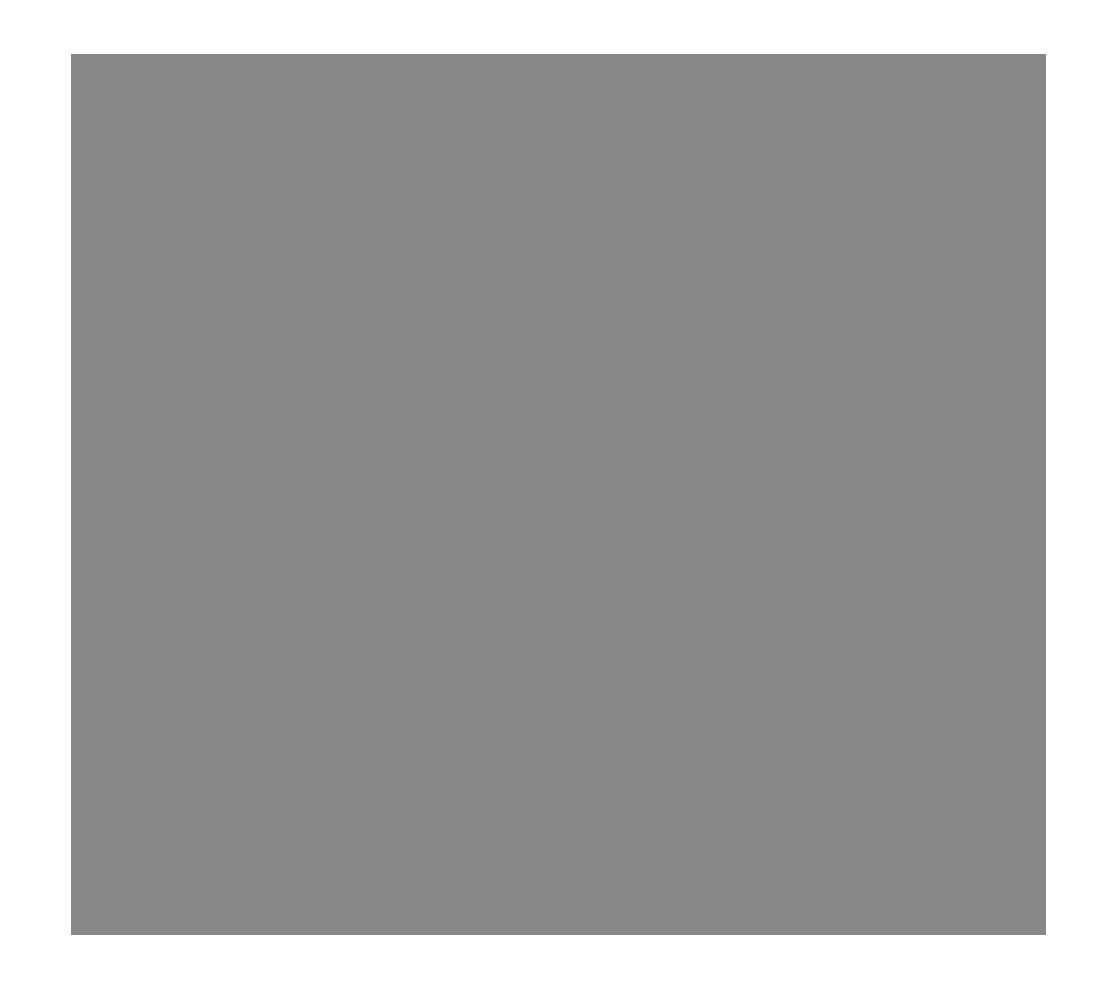

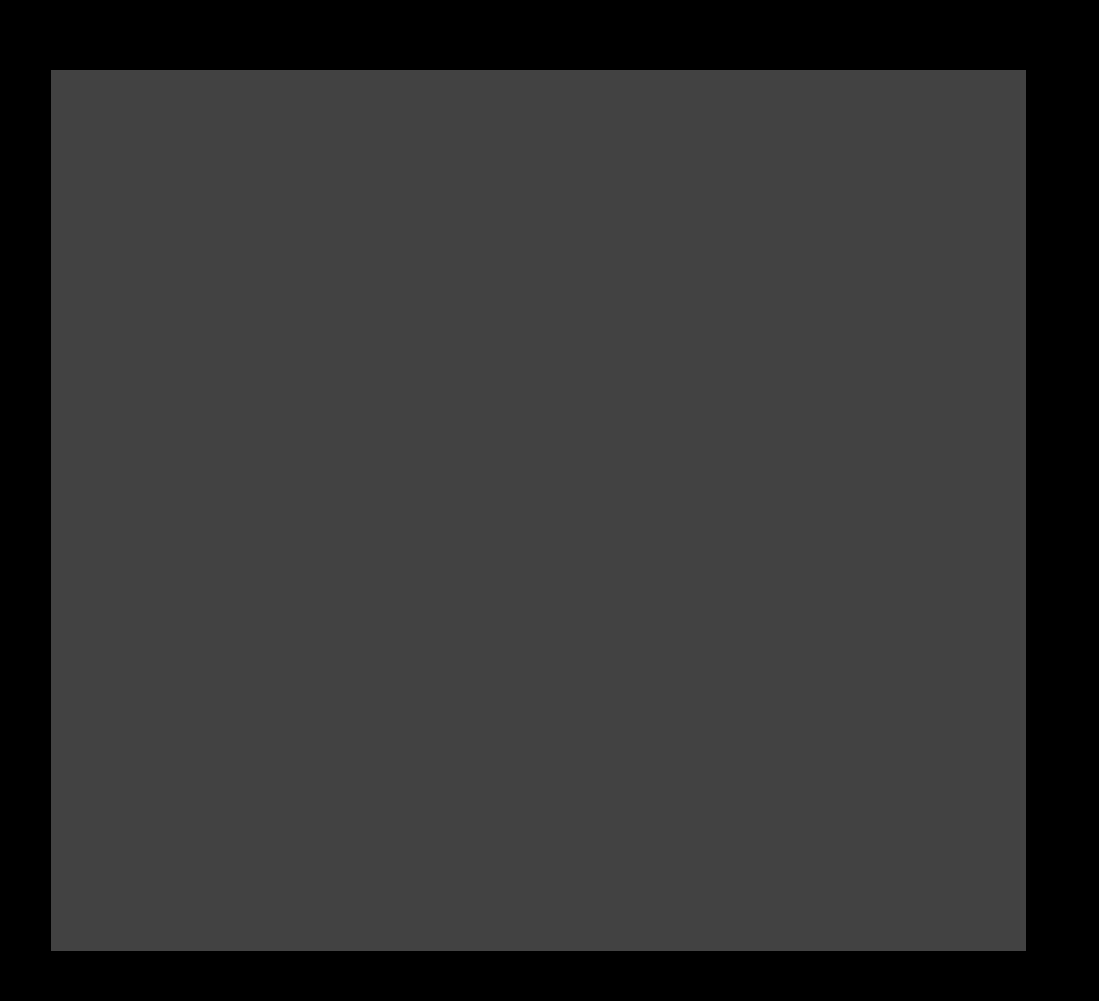

## Color Spaces

- Color spaces (also referred to color profiles or gamut) can be either:
	- Device-independent (e.g. Adobe RGB)
	- Device-dependent (e.g. Epson P900, UltraChrome HD PRO10 ink on RR UltraPro Satin paper)
- Some common device-independent RGB color spaces are:
	- sRGB IEC61966-2.1 created by HP and Microsoft for images to be displayed on "typical" monitor. Smallest gamut. Only supports 8 bits.
	- Adobe RGB 1998 developed by Adobe as an alternative to sRGB to provide a better gamut match for printers. Is a good general-use color space for images that can be output on a verity of devices. It encompasses roughly 50% of the visible colors of light.
	- ProPhoto RGB is a popular wide-gamut color space that includes much larger gamut than today's printers allowing for growth. Default for Lightroom.
- Device-dependent color spaces describe specific device behavior. They include color spaces for cameras, scanners, monitors, printers/papers…

### Printer Color

For printing, the colors in your image have to be converted to account for the printer, settings, ink and paper. This can be done a couple of ways:

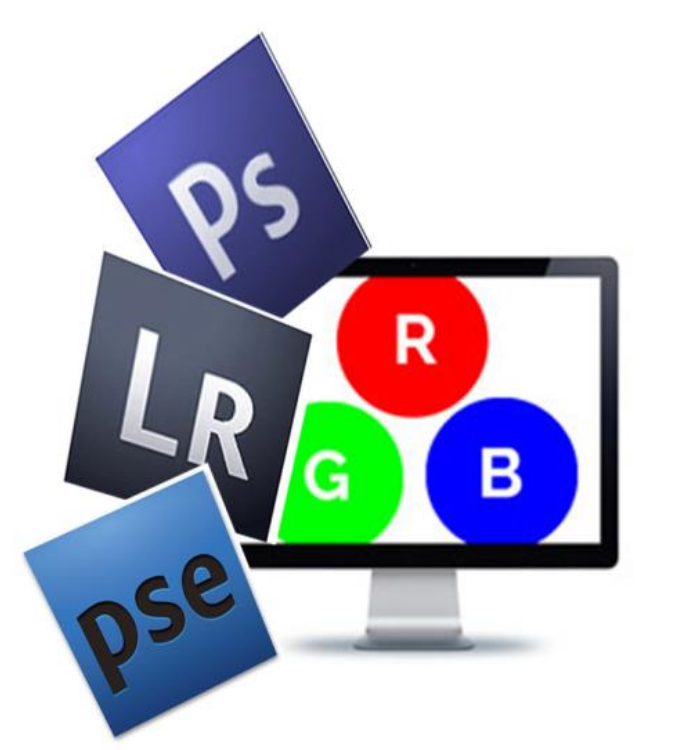

Have your print driver perform the color conversion using a printer embedded profile.

Have your software (e.g. Lightroom, Photoshop) manage the color conversion using paper/ink (icc) profile.

Be sure that both the printer and processing software are not both trying to manage the color.

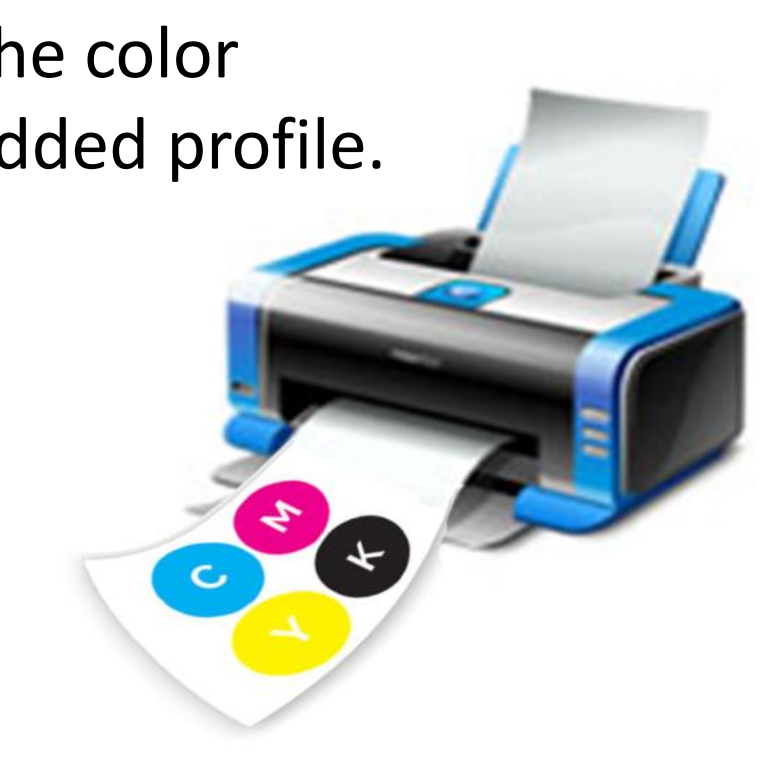

### Device Dependent Manufacturer Supplied Paper Profiles

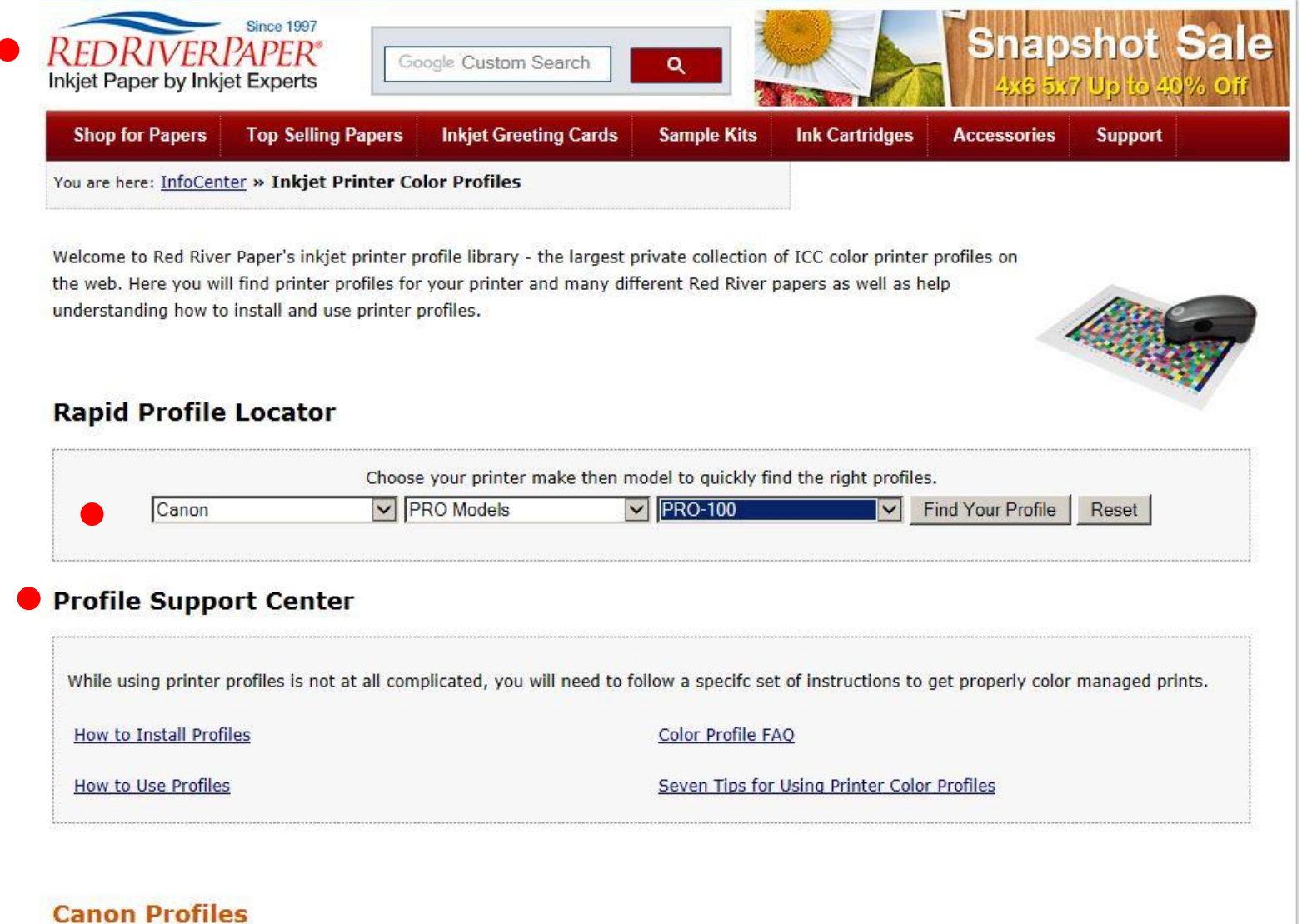

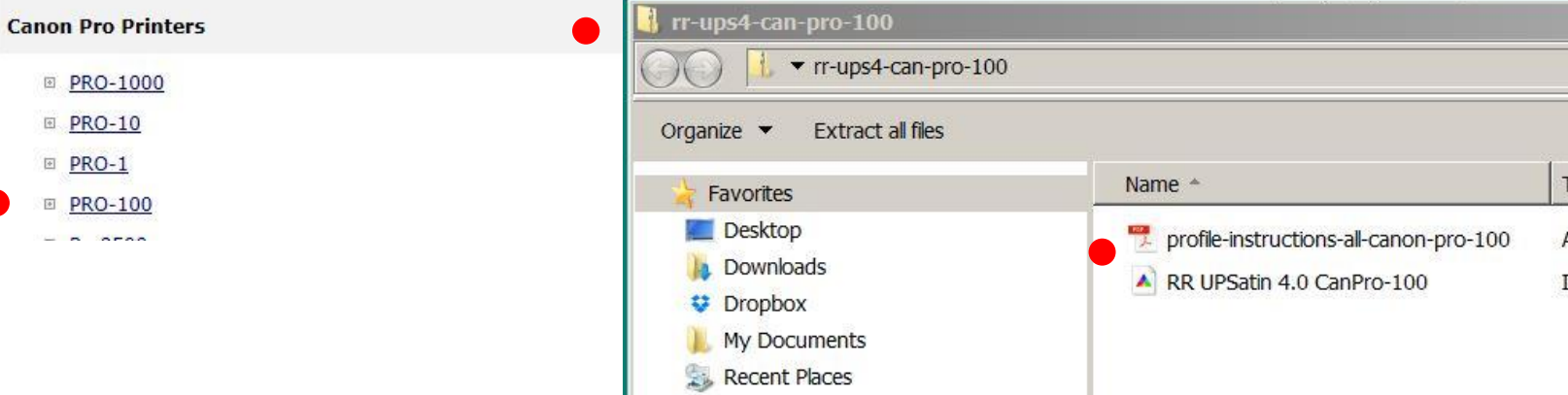

#### Download printer specific paper profiles from the paper manufactures website

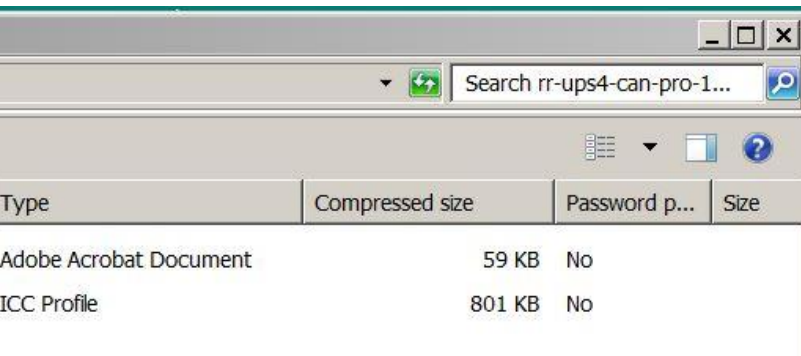

### Device Dependent Manufacturer Supplied Paper Profiles

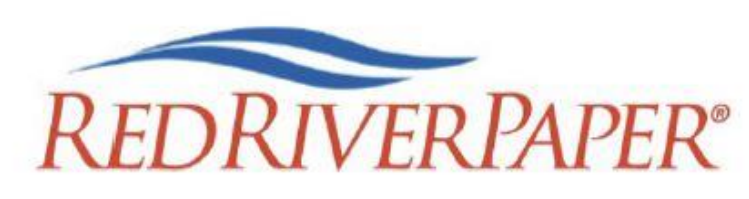

**Printer Color Profile Instructions** 

Color profiles are data files that contain a description of how a particular paper, ink, and printer create all colors, shades, and densities. Using a profile will result in more accurate and consistent output.

Printer: Canon Pro-100

#### **Setting Recommendations**

Manual Color Adjustment Matching: None

Print Quality: Custom / Set Level 2

#### Support

How to install profiles www.redriverpaper.com/installprofiles

How to use profiles www.redriverpaper.com/useprofiles

#### **MEDIA SETTING RECOMMENDATIONS**

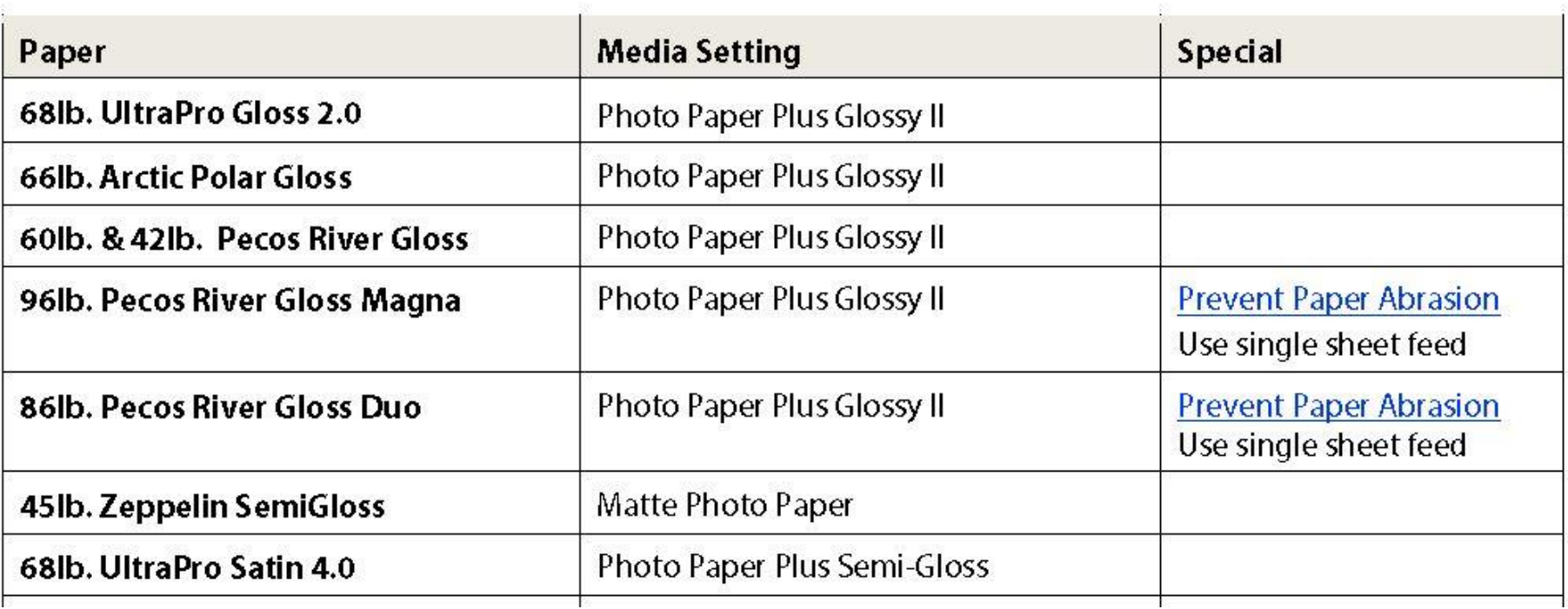

### Instructions providing printer settings are usually packaged with the paper and provided with profile. Also available online.

- Relative Colorimetric and Perceptual are the two rendering intents used for photography. They define how to map out-of-gamut colors from one color space to another.
- Relative colorimetric Colors outside the destination gamut are mapped to the nearest reproducible color. Colors within the destination gamut are not altered. Photoshop defaults to relative colorimetric.
- Perceptual full source space is compressed to fit into the destination space while maintaining the relationship between colors. Lightroom defaults to perceptual.
- Most of the time it does not matter. Relative colorimetric works well when most of source gamut is covered by destination gamut. If your image has a lot of very saturated colors, perceptual may be a better choice. If in doubt, try them both and choose one that looks best. Can get an idea using soft proofing.

# Rendering Intent

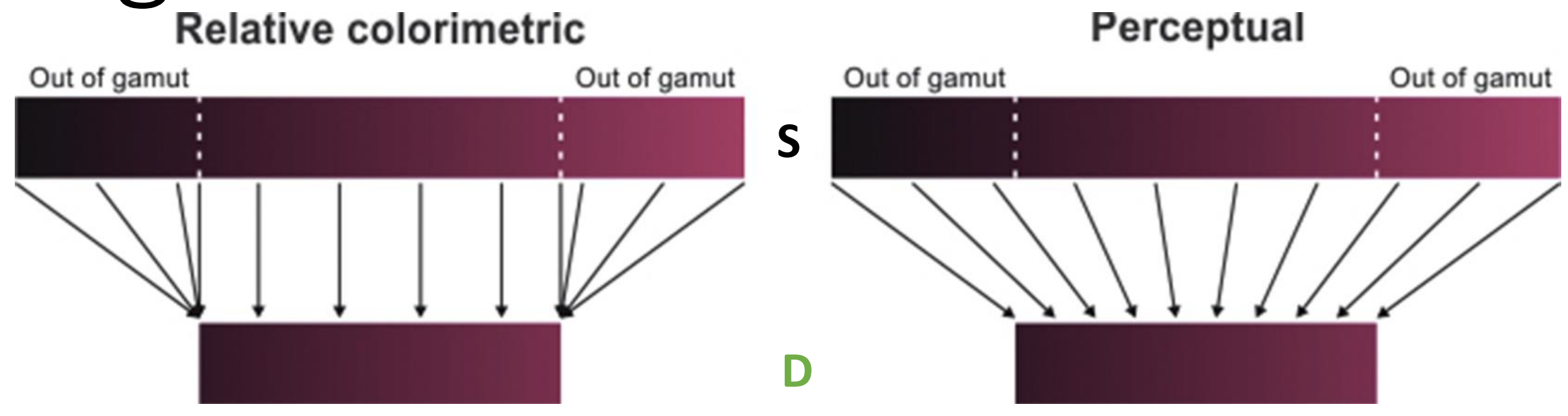

# Options for Printing Your Photograph

## Options for Printing Your Photograph

- Ink Jet Printer
	- **Epson**, Canon, HP
	- 13 inch, 17 inch, 24 inch, 44 inch
	- 8 to 12 inks
	- I use the 17 inch Epson P900
- Printing Service
	- You sign-up for the service, send files to them, and pick-up your print
	- Other services often available such as mounting, books, etc
	- Please note the following for PPC Contests *"While images may be printed by the entrant or a photo lab/print service, the latter should not be allowed to*  alter the image itself (e.g., through color correction, white balance, or *cropping)."*

### Inkjet Inks

- Inks have major impact on
	- Color gamut and B&W quality
	- Print life and stability
- Basic ink types
	- Dye
		- Vivid color
		- Shorter life, but have gotten much better
	- Pigment
		- Deeper blacks
		- Longer life archival
- All pro-sumer inkjet printers use RGB inputs and convert in printer to CMYK inks
- Color gamut depends on ink, profile and paper
	- CMY are basic ink colors used in all printing
	- K added for crisp, neutral blacks
	- LC and LM oftern added to provide better shading
	- Other colors may also be added to extend gamut red, orange, blue, green
- Better black and white smooth tonal gradients and deep blacks
	- Shades of gray added to get smooth tonal gradients often K plus 2 grays
	- Use photo and matte black ink for deeper blacks on different papers

## **Inkjet Printing Resolution**

- Inkjet printer input is image pixels and the printer algorithms translate these pixels into droplets of ink.
- Resolution is important when printing an image. Actually, two resolutions.
	- Image resolution the number of pixels that you want to print per inch (ppi).
	- Printer resolution or quality setting the number of droplets (dots) of ink that are used to represent each pixel expressed in dots per inch (dpi).

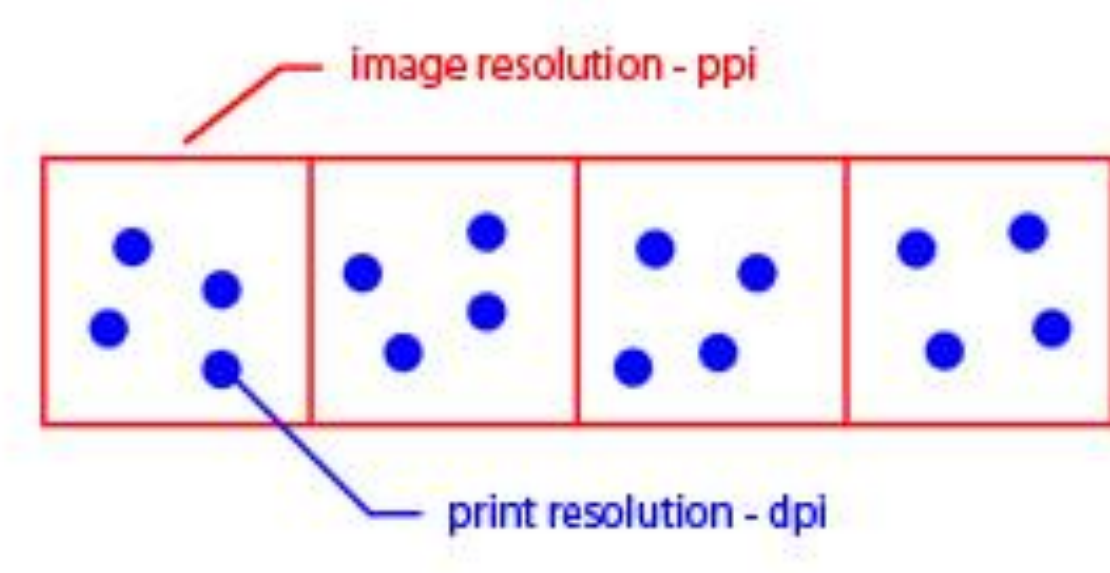

- When printing an image,
	- Image processing software sends pixels to the printer.
	- Printer takes care of putting ink down on paper.
	- Think in terms of image resolution (ppi) when sizing image.
	- Printer setup quality choice determines the printer resolution (dpi).

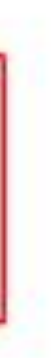

#### **Image to Printer Resolution (Inkjet Printing)**

- *Image resolution* of the printed image will determine how much detail will be rendered.
	- The image resolution is set by viewing distance.
	- When viewing an image up-close, an image resolution of 200 to 300 ppi provides good results.
- *Printer resolution* determines how much ink is laid down. The higher the printer resolution
	- The more droplets per pixel.
	- The more ink used.
	- The slower the printer.
	- The better the print looks.

### **Printer Resolution (Inkjet Printing)**

- *Printer resolution or quality setting* defines the number of droplets of ink that the printer lays down, ie dots per inch (dpi).
	- Epson native resolution is 720 ppi. Typical printer resolutions are 720, 1440, 2880, 5760 dpi… (Draft, Photo, Best Photo… )
	- Canon native resolution is 600 ppi. Typical printer resolutions are 600, 1200, 2400, 4800 dpi… (Fast, Standard, High…)
- Regardless of the image resolution (ppi) sent to the printer, the printer will render the image at a multiple of it's native resolution.
- Printer algorithms determine how printer translates image resolution (ppi) into the pattern of ink droplets based on printer resolution (dpi)
- So, where to set the final image resolution for printing.
	- Printer driver's interpolation algorithms are getting much better
	- But, image processing software is probably better
	- Consider sending image to printer at multiple of its native resolution
	- Recommended image resolution 300 ppi for Canon and 360 ppi for Epson

## Photo Labs

- Be sure your image is prepared to match lab process file type, color profile, resolution and aspect ratio.
- Most consumer labs expect jpeg files with embedded sRGB color profile.
- Limit lab adjustments for predictable results.
- 200-300 dpi input resolution preferred. Appears most labs will accept very low res files.
- Many labs will crop (blowup) image to fill standard formats.
- Will probably want to do test series to dial in image.
- Club members are using Costco, Bay Photo, BWC, Shutterfly and Full Color.

# Paper Choices

## Paper Choices

- The choice of papers has a big impact on the quality of the image and how the viewer reacts.
- I like paper almost as much as I like lenses. And they both matter when trying to get the last bit of nuance in your photograph.
- Rag or Fiber Matte has the best overall combination of feel, texture, detail, color space, and pop for me at the moment.
- A high-quality gloss or luster will give somewhat deeper blacks and more saturated colors but can have reflection and surface texture characteristics that can distract a bit (but not usually an issue when framed).
- Optical Brighteners (OAB's) can give paper a pop but can be an issue over the very long run. Not a real problem for us mortals.

### Some Paper Descriptions

- Canson Infinity Plantine Fibre Rag –low-gloss lightly-textured satin, cotton rag, near white, acid free, no OBAs, 310 gsm, 15.6 mils, discontinued Epson Legacy Plantine is similar
- Harman Matte Cotton Smooth –smooth matte finish, cotton rag, acid free, 300 gsm, 22 mils, discontinued
- Hahnemuhle Harman Gloss Baryta near smooth glossy, near white, alpha cellulose, acid free, 320 gsm, 12.5 mils, discontinued Hahnemuhle Photo Gloss Baryta is similar
- Hahnemuhle Harman Gloss Baryta Warmtone same as above with warm color
- Epson Legacy Fibre smooth matte fine art, cotton fiber, near white, no OBAs, 310 gsm, 19 mils
- Epson Cold Press Bright textured cold press fine art, near white, acid free, cotton base, no OBAs, 340 gsm, 21 mils
- Red River UltraPro Satin medium depth satin, bright white, acid free base with slightly acid coating, 270gsm, 10.4 mils
- Red River Palo Duro SoftGloss Rag slightly-shiny lightly-textured satin, near white, cotton rag, acid free, no OBAs, 310 gsm, 16.5 mils
- Red River Palo Duro Etching cold press fine art, deep texture, warm white, cotton rag, acid free, no OBAs, 315 gsm, 21 mils
- Red River Aurora Art White hot press semi-smooth fine art, white, cotton rag, acid free, minimal OBAs, 250 gsm, 13.5 mils, double sided

### What do some of these code words mean?

- Baryta A baryta paper has barium sulfate coatings which provides a white, smooth satin finish.
- Cold Press goes back to handmade paper, where wet pulp was spread over screen or fabric to dry which produced at textured surface.
- Hot Press similar to cold press except pulp is placed between smooth (heated) plates or rollers to dry resulting in a smooth surface
- Fibre paper substrate may use cotton fiber or alpha cellulose fibers
- Rag subset of fibre with paper substrate using cotton fiber
- Resin-coated (RC) plastic substrate or fiber base substrate impregnated or sealed with plastic
- Bright or White cool toned to neutral white paper color
- Warmtone warm creamy or yellowish paper color
- E-surface darkroom designation for luster paper
- F-surface darkroom designation for glossy paper

## My Current Favorites

- Matte
	- **Epson Legacy Fibre Rag – smooth texture**
	- **Red River Palo Duro Etching – heavy texture**
	- Epson Hot Press Bright
	- Canson Infinity Fine Art Rag Photographique
- Gloss
	- **Canson Infinity Fine Art Baryta Photographique II**
	- **Canson Infinity Fine Baryta Prestige**
	- Hahnemuhle Photo Gloss Baryta (has some curl)
	- Hahnemuhle Baryta FB

### High Quality Paper at Lower Cost • Red River is a Dallas based supplier of high quality paper at a low cost

- 
- <https://www.redrivercatalog.com/>
- Generally not sold through retailers. Available locally at
	- Red River Corporate Office
		- Will mail
		- Pickup (SW quadrant of Stemmons and Mockingbird) 8330 Directors Row. Dallas Texas, 75247
	- Competitive Camera 2025 Irving Blvd Suite 107, Dallas, TX 75207
- Some Red River papers used by club photographers
	- Red River UltraPro Satin PK
	- Red River Palo Duro SoftGloss Rag PK
	- Red River Aurora Art White (Hot Press) MK
	- Red River Palo Duro Etching MK
	- Red River Polar Matte MK

# Soft vs Hard Proofing

## Soft Proofing and Hard Proofing

- Soft proofing is done in LR or PS and shows you what your print is likely to look like.
- Hard proofing is printing the photograph and seeing what it actually looks like.
	- Print early and print often.
	- Create a consistent viewing environment.
	- Spend some time with the first prints to get to know them.
	- Having more than one print out can help identify tint problems.
- 

Part 3B

# Demonstration

Printing from LR to your local printer. Color

#### Printer Set Up and Properties for Epson - Color $\overline{\mathsf{S}}$  SC.

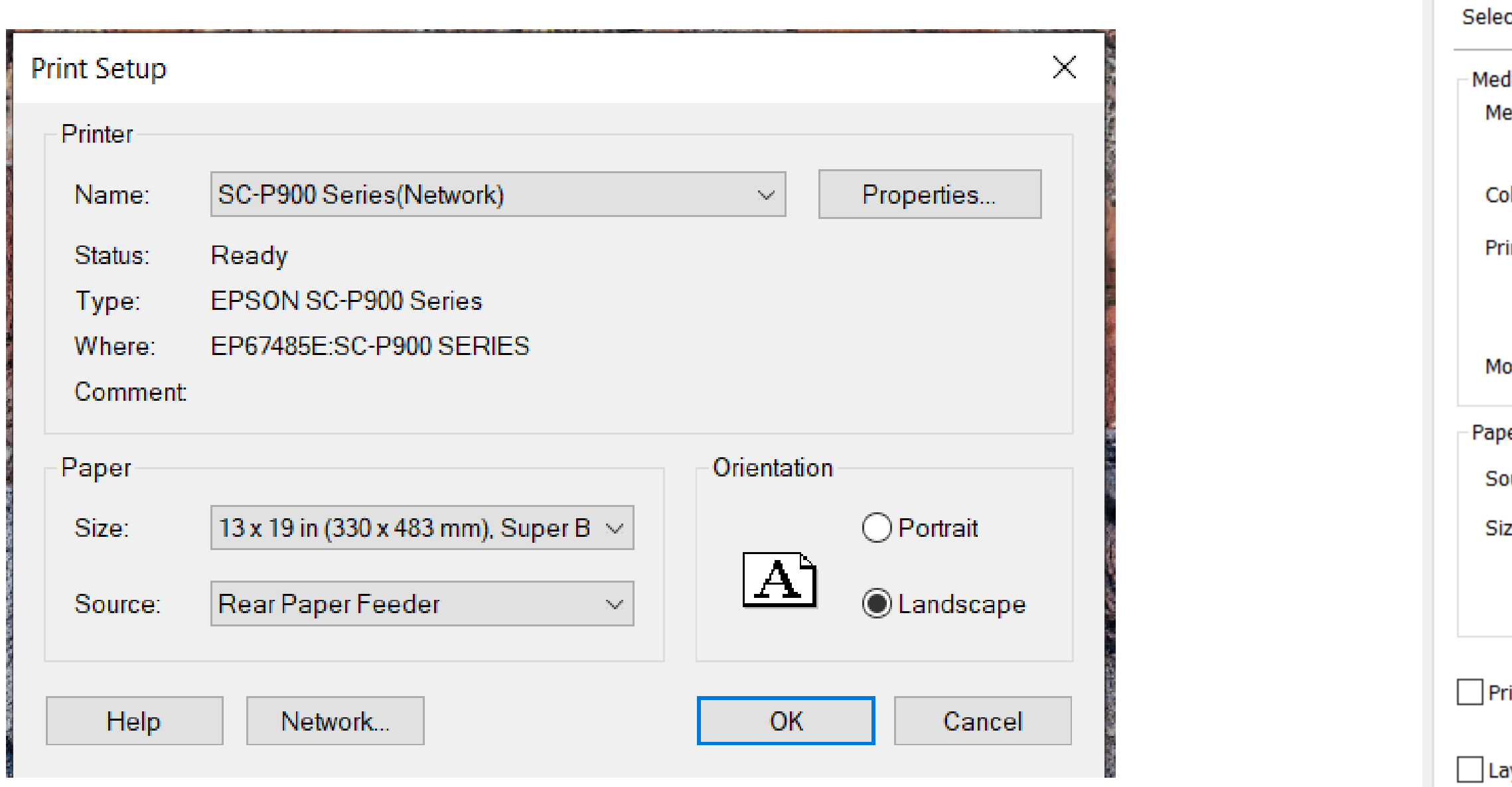

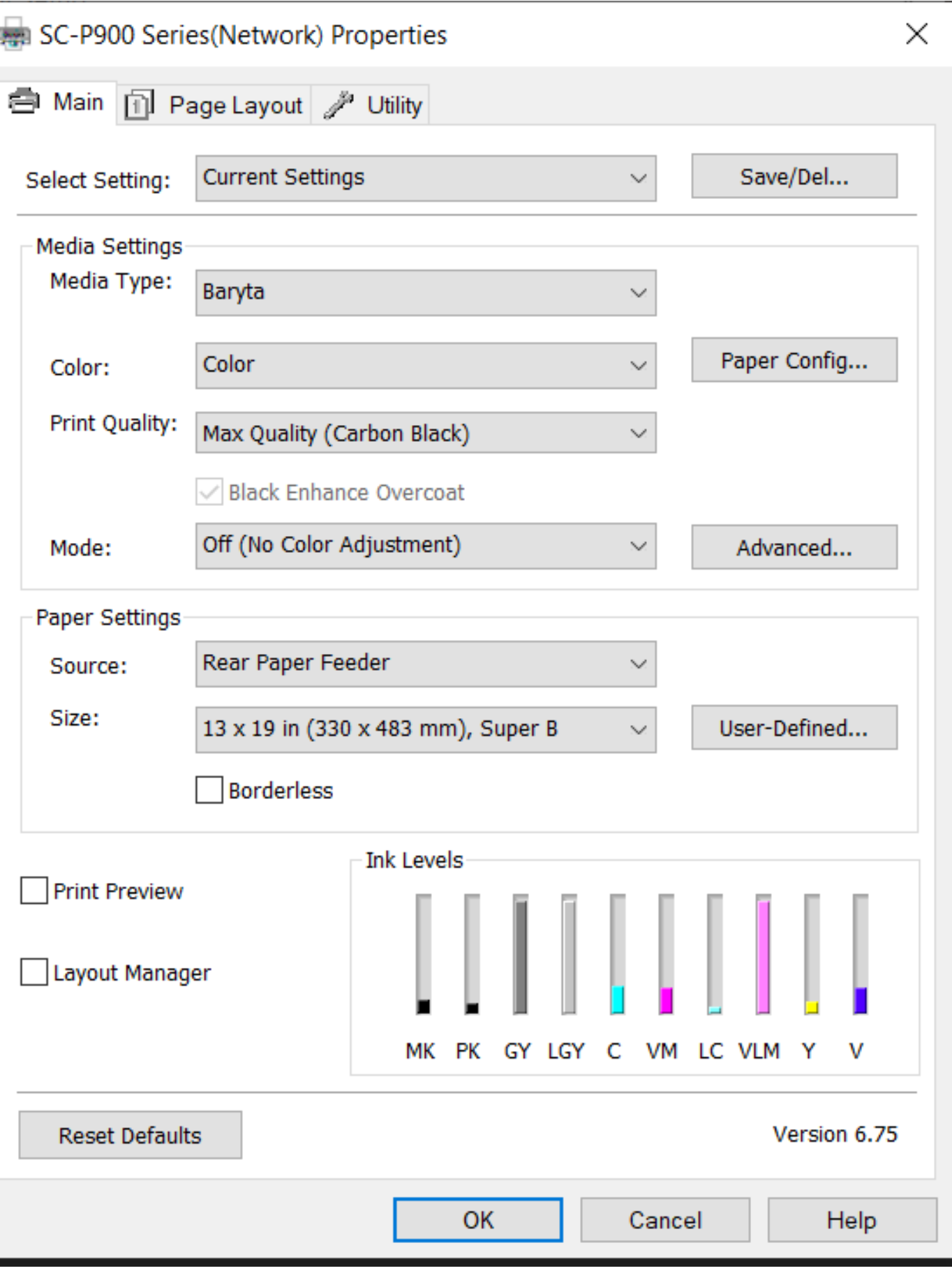

## Lightroom Setup for Color

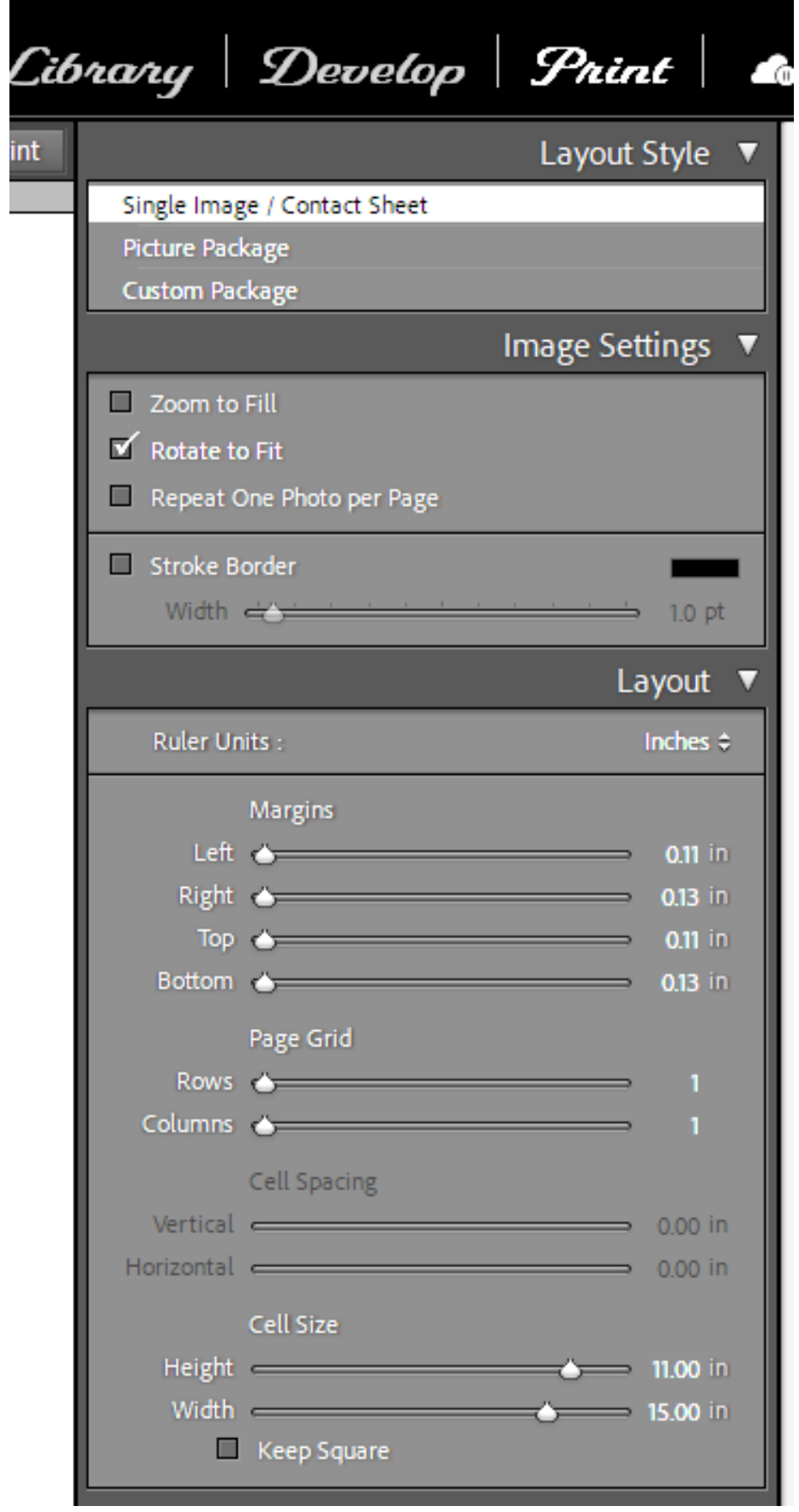

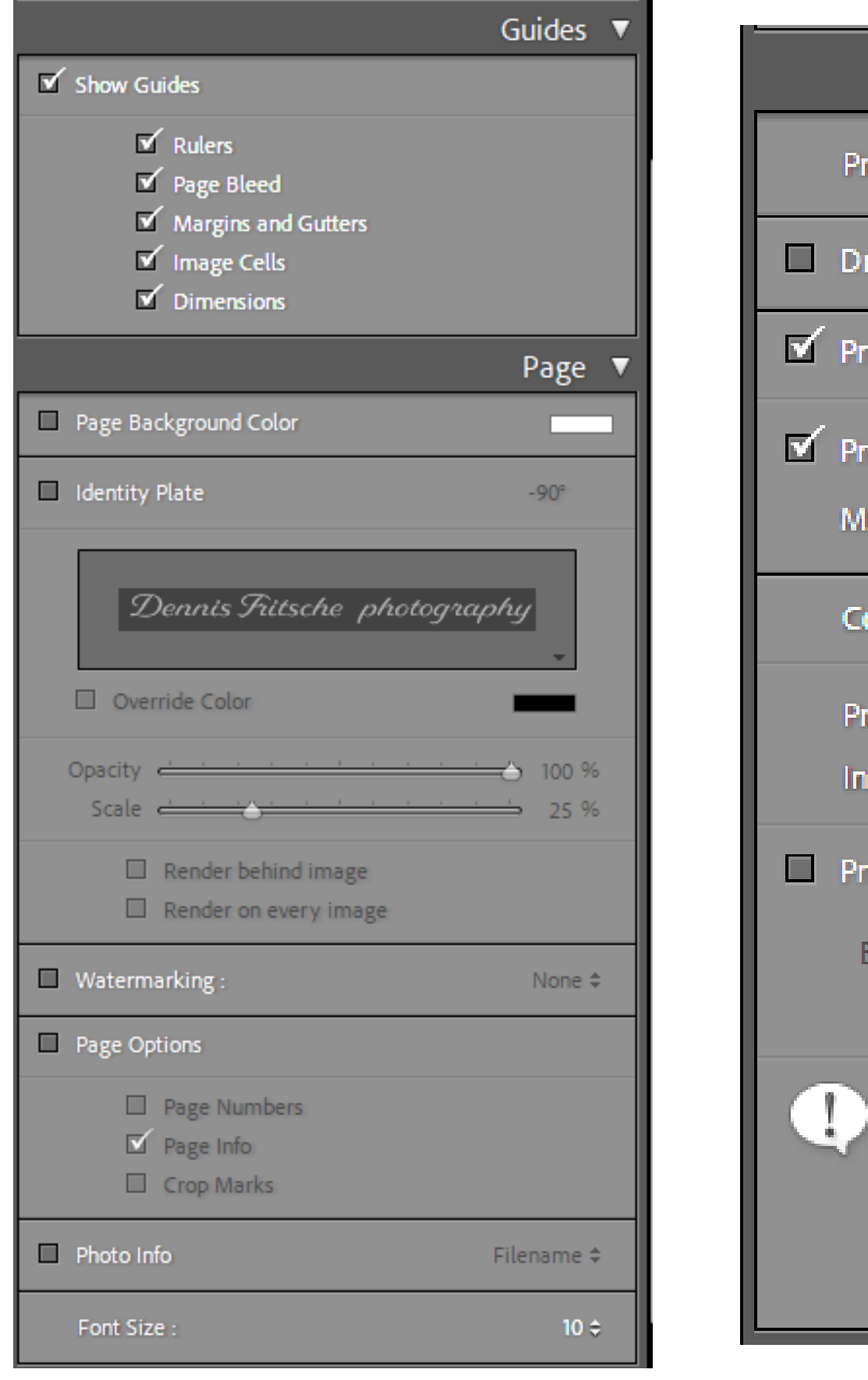

![](_page_41_Picture_8.jpeg)

# Demonstration

Printing from LR to your local printer.

Black and White

### Two Ways to Print B&W Print Using Special B&W Modes

- Special printer B&W mode should create neutral prints
	- Usually available in printers with 3 black inks
	- Forces black inks to be used. Smoothes tonal variations and increases permanency.
	- May use color inks to create neutral black depending on paper • Monochrome images may be toned with a single color using color
	- inks.
- If your printer has a B&W mode, try using it
	- Choose paper type, quality setting and appropriate ink. • For third party papers, try using settings the manufacturer
		- provides with the color profile.
	- Choose B&W printing mode
	- Go to color controls to adjust tonality, tint, contrast and brightness • Choose either image processing software or printer to control color.
	-

#### Ways to Print B&W Print as a Color Image

- Convert image to B&W in post
- If your printer does not have B&W mode, print as you would any color image.
- Use ICC color profile based management
	- Printer tries to print neutral image
	- Most color profiles are not optimized for neutral gray
	- May have color cast that may need to be removed
	- Color cast may be paper dependant

#### B&W Print Color Casts

![](_page_45_Picture_1.jpeg)

Blue Tint 7% Sat

#### Yellow Tint 7% Sat

#### Magenta Tint 5% Sat

Neutral

![](_page_45_Picture_4.jpeg)

#### Green Tint 5% Sul

![](_page_45_Picture_6.jpeg)

![](_page_45_Picture_7.jpeg)

![](_page_45_Picture_8.jpeg)

## Printer Set Up and Properties for Epson – B&W

![](_page_46_Picture_11.jpeg)

![](_page_46_Picture_12.jpeg)

## Lightroom Setup for B&W

![](_page_47_Picture_6.jpeg)

![](_page_47_Picture_7.jpeg)

![](_page_47_Picture_8.jpeg)

## Make a Custom Template

- For each setup make a custom template
- On Template Browset, click "+"
- Give it a name such as "13X19 Canson Presteige ABW"
- When printing again click the template and the printer and LR are setup and ready to go.

# Demonstration

Ordering your print. Full Color

# Demonstration

Printing to a file to upload to a print service.

Ordering your print.

Photographique

## Sizing Image for Lab

- Use lab recommendations when setting image resolution
- Many commercial labs will size images to fill the frame

![](_page_51_Figure_3.jpeg)

• Use LR or PS to crop your image to the aspect ratio of the final Lab print so you can control crop and fill frame.

- You can size canvas to print aspect ratio and retain desired print crop in PS
- In LR Print module, size paper to lab aspect ratio and size. Size image with desired crop on the paper and use Print to File

![](_page_51_Figure_7.jpeg)

![](_page_51_Picture_8.jpeg)

![](_page_51_Picture_10.jpeg)

## Printer Set Up and Properties – to File for Outside Lab- Color & BINI

![](_page_52_Picture_18.jpeg)

## Lightroom Setup for Print to file for Outside Lab

 $\blacksquare$ 

 $\blacksquare$ 

 $\blacksquare$ 

 $\overline{\mathbf{M}}$ 

![](_page_53_Picture_18.jpeg)

![](_page_53_Picture_19.jpeg)

![](_page_53_Picture_20.jpeg)

## Experience Ordering Prints from Local Sources (11X14 *A Gentle Rain Was Falling)*

- Full Color
	- No special processing needed. Just pay attention to aspect ratio.
	- Order process easy and intuitive
	- Fine art paper
	- \$37.49 (Print \$28, Ship \$6.95, Tax \$2.84) Note a 11X14 on Endura is \$7.40
- Photographique
	- Must prepare jpeg file to fill their paper size
	- Order process relatively easy
	- Kodak Endura paper
	- \$47.61 (Print \$28, Ship \$15.98, Tax \$3.63)
- BWC
	- Unsuccessful in placing order

## Recommended Sources

- Paper, Ink, and Printers
	- **B&H Photo/Video/Audio** <https://www.bhphotovideo.com/>
	- **ITSupplies** <https://www.itsupplies.com/>
	- Competitve Camera
	- Amazon, Adarama, etc
- Mounting and Framing Supplies
	- **Frame Destination** <https://www.framedestination.com/>
	- Michael's etc.
- Printing Services
	- Costco, Full Color, BWC Printmakers
	- Online Mpix
- Reference and Instruction
	- The www
	- Red River and Frame Destination have excellent instructions.

![](_page_55_Picture_16.jpeg)